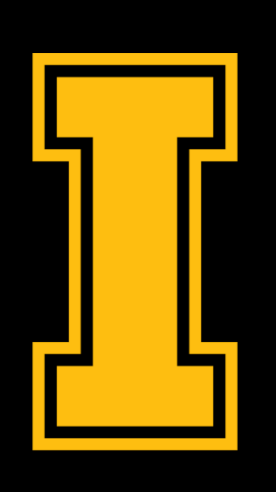

### University of Idaho

### **College of Engineering**

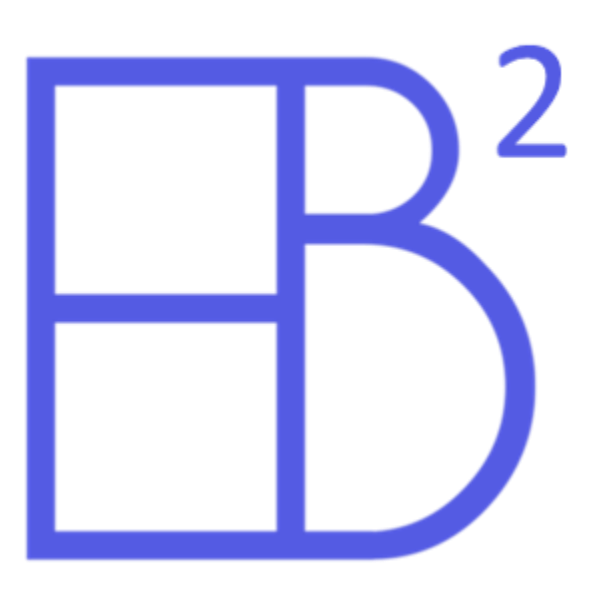

# **ELECTRIC BLOCKS II TECHNICAL PRESENTATION**

### GREYSON BIGGS RYAN BUCKEL SAMUEL FREDERICKSON

## **BACKGROUND**

• Electric Blocks I created a tool useful for conducting powerflow study: a numerical analysis of electric flow of power in a system.

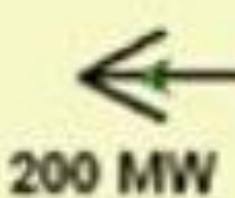

100 Mvar

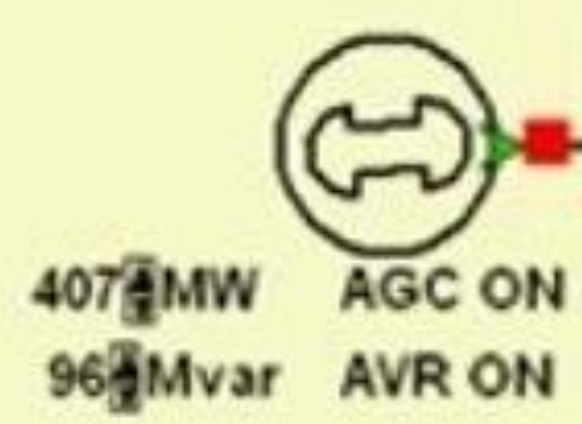

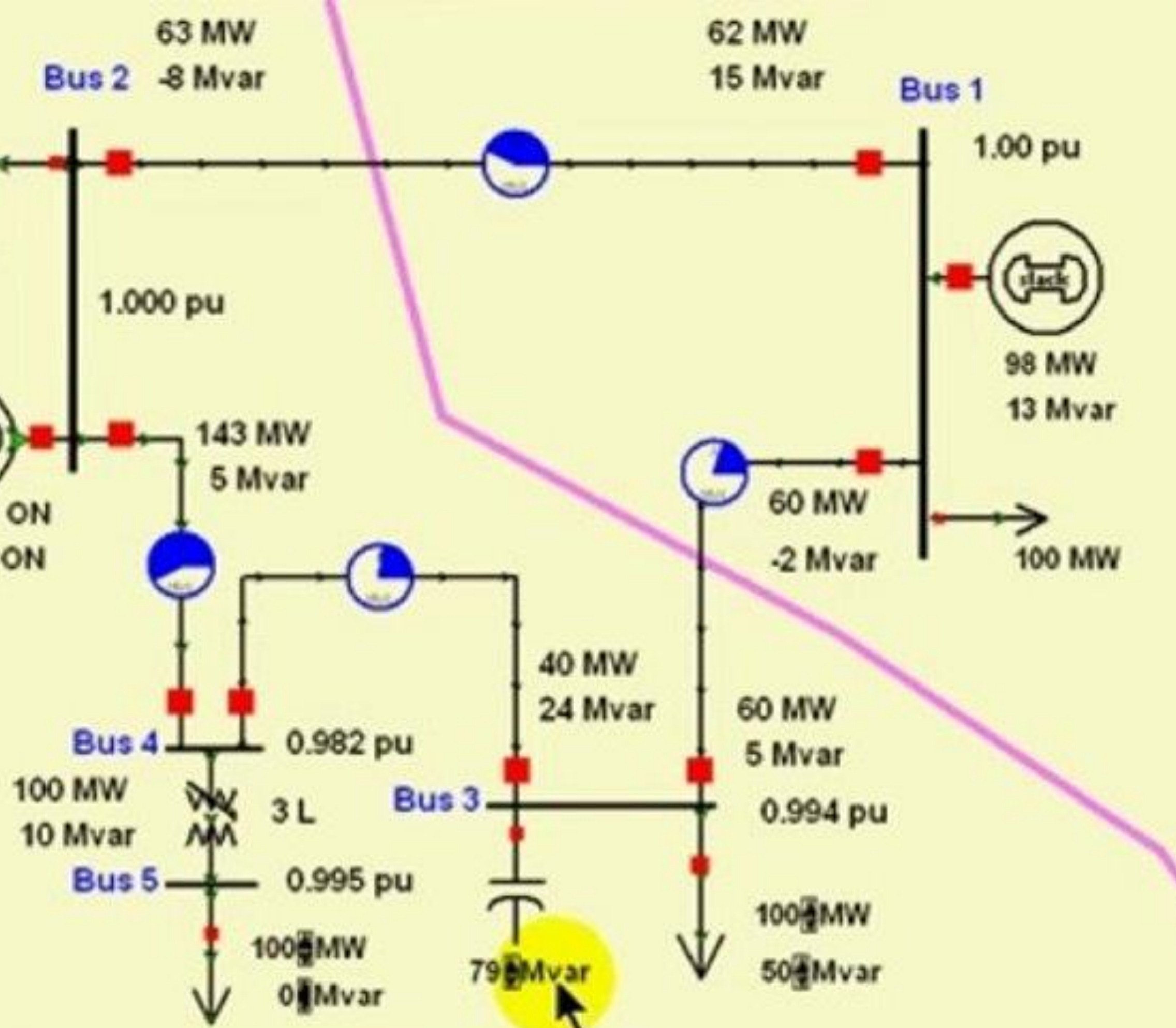

*(Above: Circuit Diagram)*

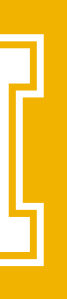

## **BACKGROUND**

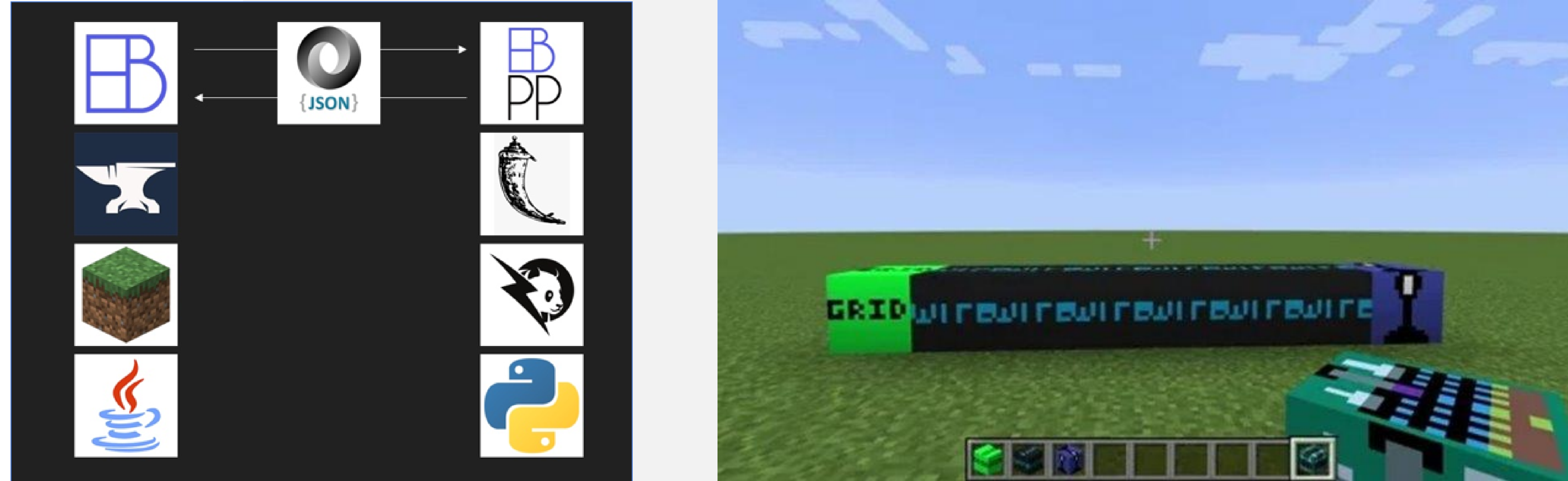

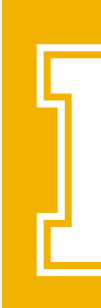

### • Electric Blocks I uses Minecraft Forge to mod Minecraft, Panda Power to simulate power flow, and JSON for communication between the two.

*(Tech stacks of Electric Blocks I) (Simple circuit in Electric Blocks I, which lights a lamp)*

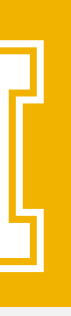

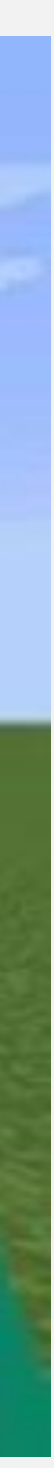

## **VALUE PROPOSITION**

• Electric Blocks I brought accurate power flow simulation to Minecraft but needed polish and quality of life improvements to be viable for its stated "educational and engineering purposes."

• Electric Blocks II enhances UI, visual presentation, and documentation to aid in usability. *(Above: Electric Blocks II)*

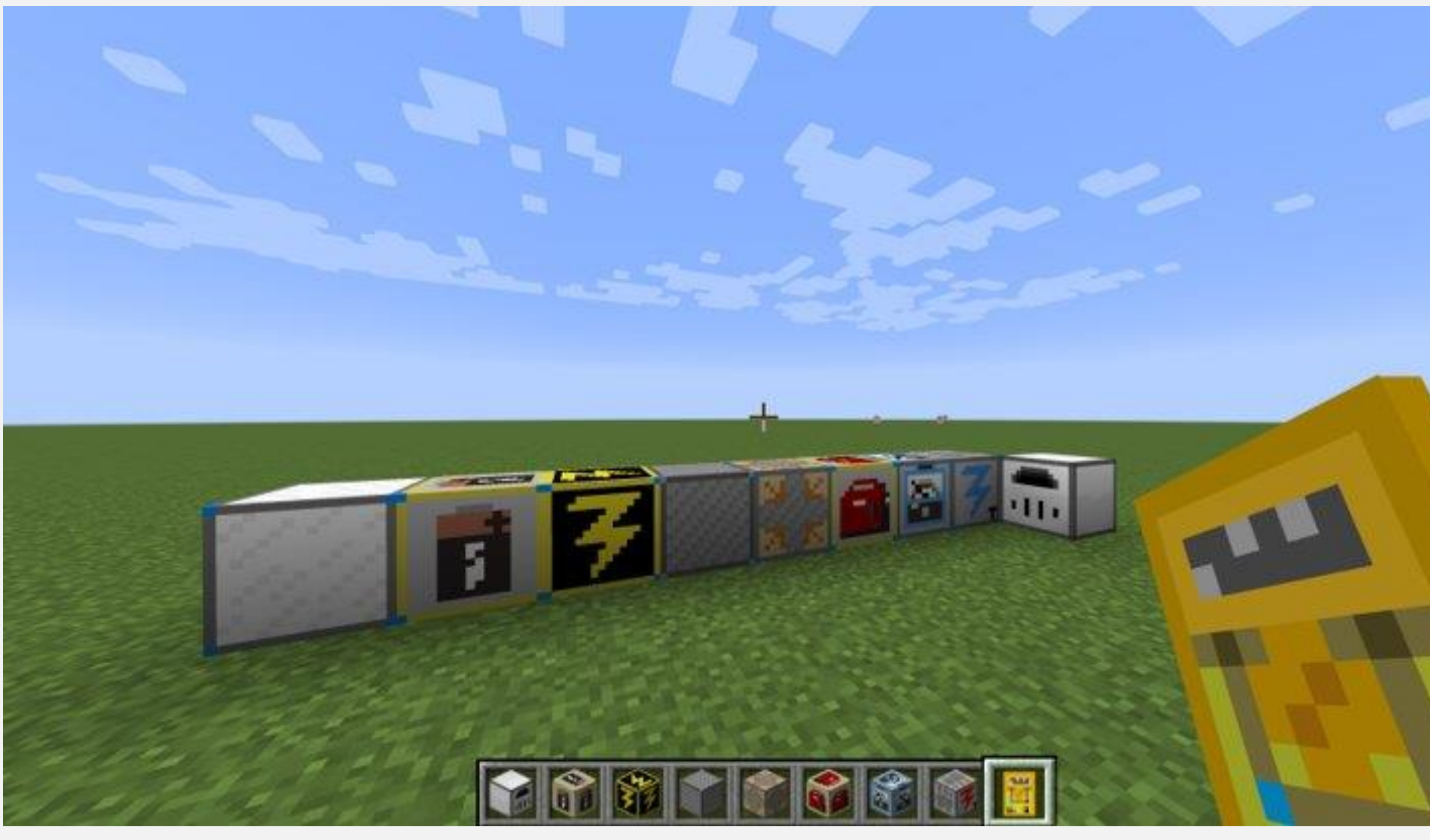

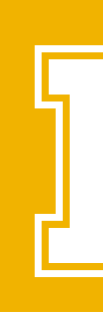

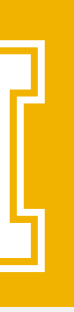

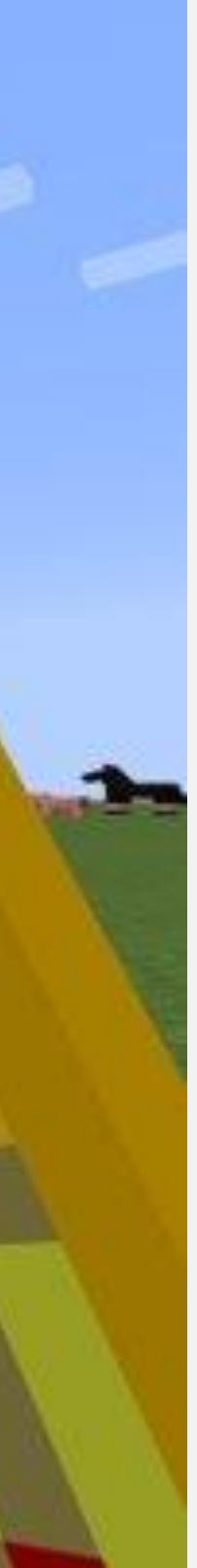

## **PRODUCT REQUIREMENTS**

- Provide the means to create and test power systems in real time, for users of a wide range of skill levels.
	- Larger emphasis on learning about power systems
- With this high-level goal, we were given freedom to the mod forward.

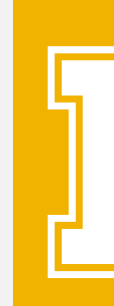

investigate, design and implement the functionality that would best move

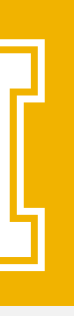

## **DEVELOPMENT PROCESS**

- This is a purely software Capstone project, so we had more flexible goals and were able to add or delay them where needed.
- Open-source software means development was free!
- Work was done over 2-week sprints, communicating with our client at the end of every sprint cycle.

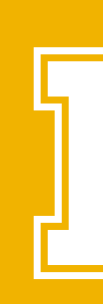

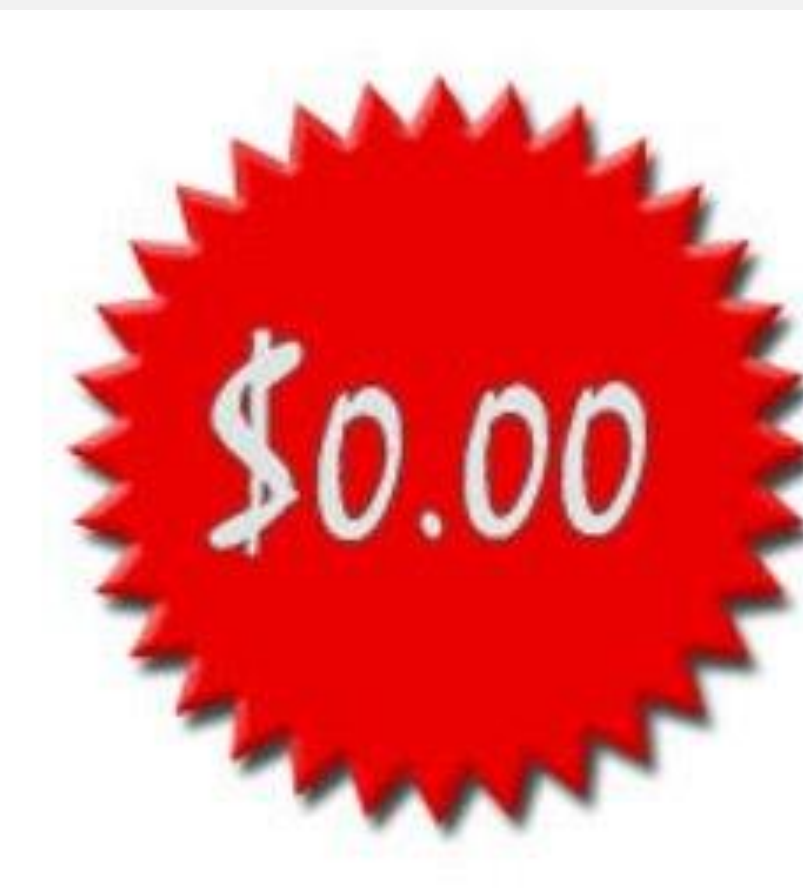

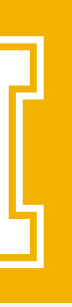

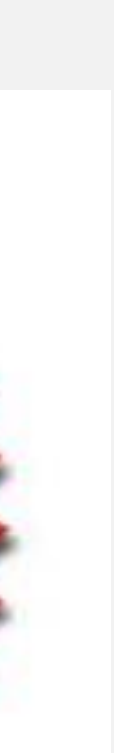

# **NEW IMPLEMENTATION ROADMAP**

- New Electrical Modeling Elements:
	- Added Support for Storage and Electric Furnace Elements.
- Graphical User Interface (GUI) Enhancements:
	- Immediate Feedback on Object Properties.
	- Support for Different Levels of User Expertise.
- Multiplayer Server Enhancements (Security Enhancements).
- Documentation Additions.

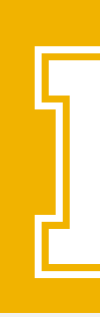

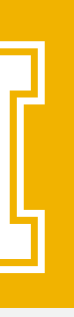

### **NEW ELECTRICAL MODELING ELEMENTS**

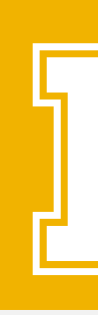

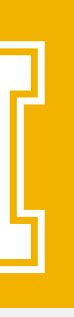

## **STORAGE ELEMENT**

- •Simulates a storage system in PandaPower (battery)
- •Can represent an active charging or discharging system.

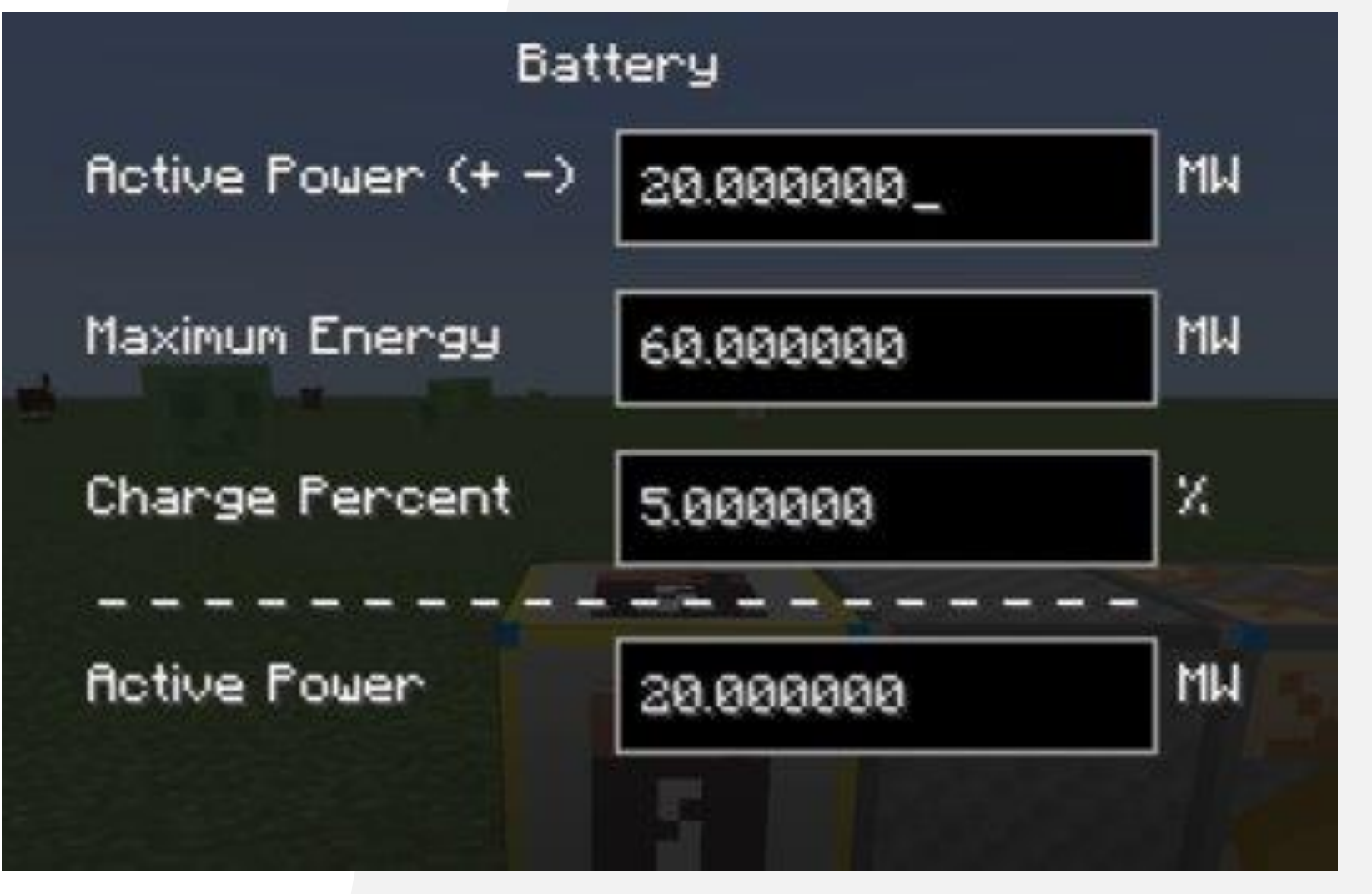

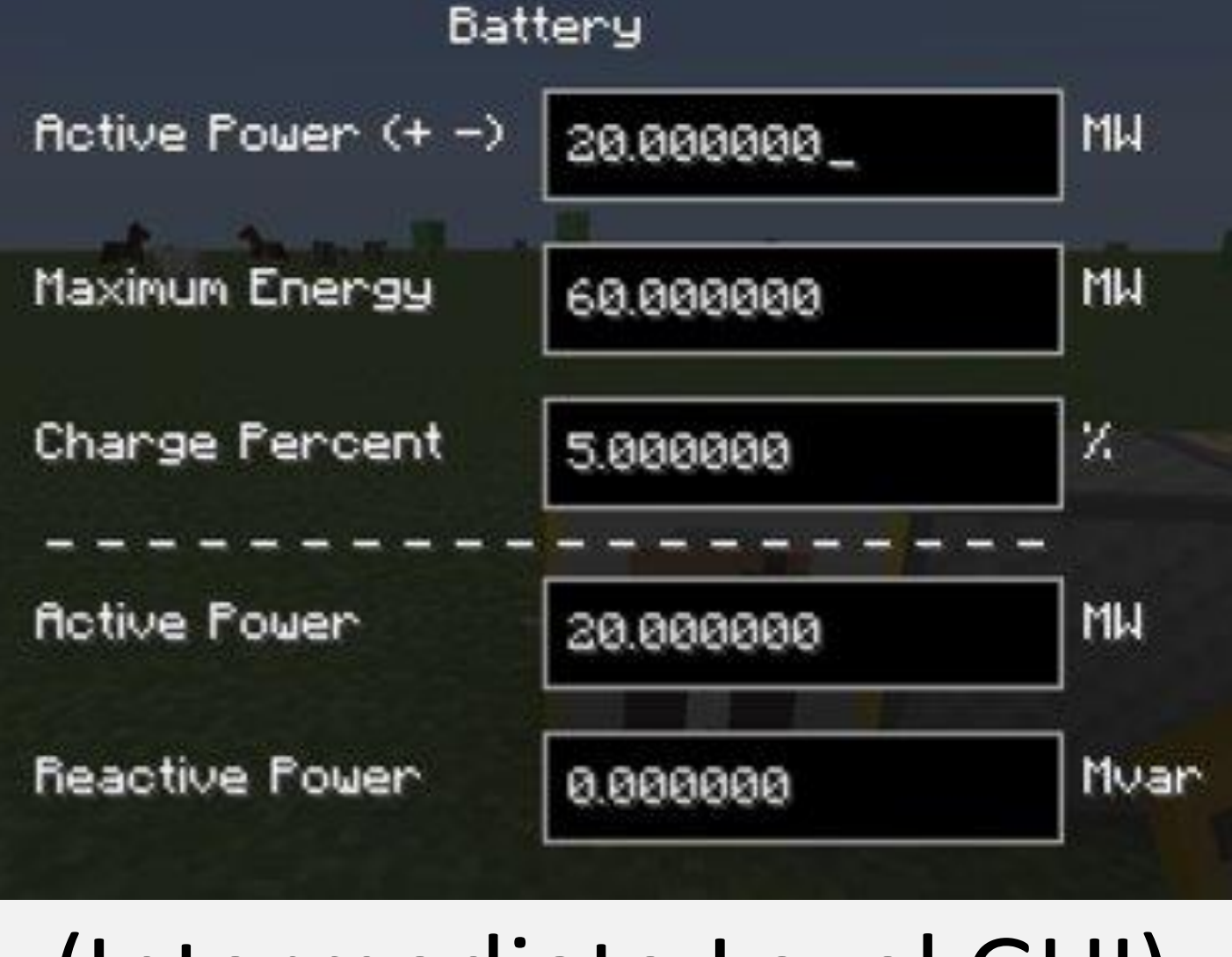

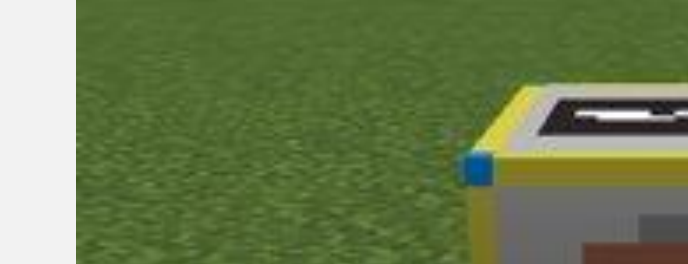

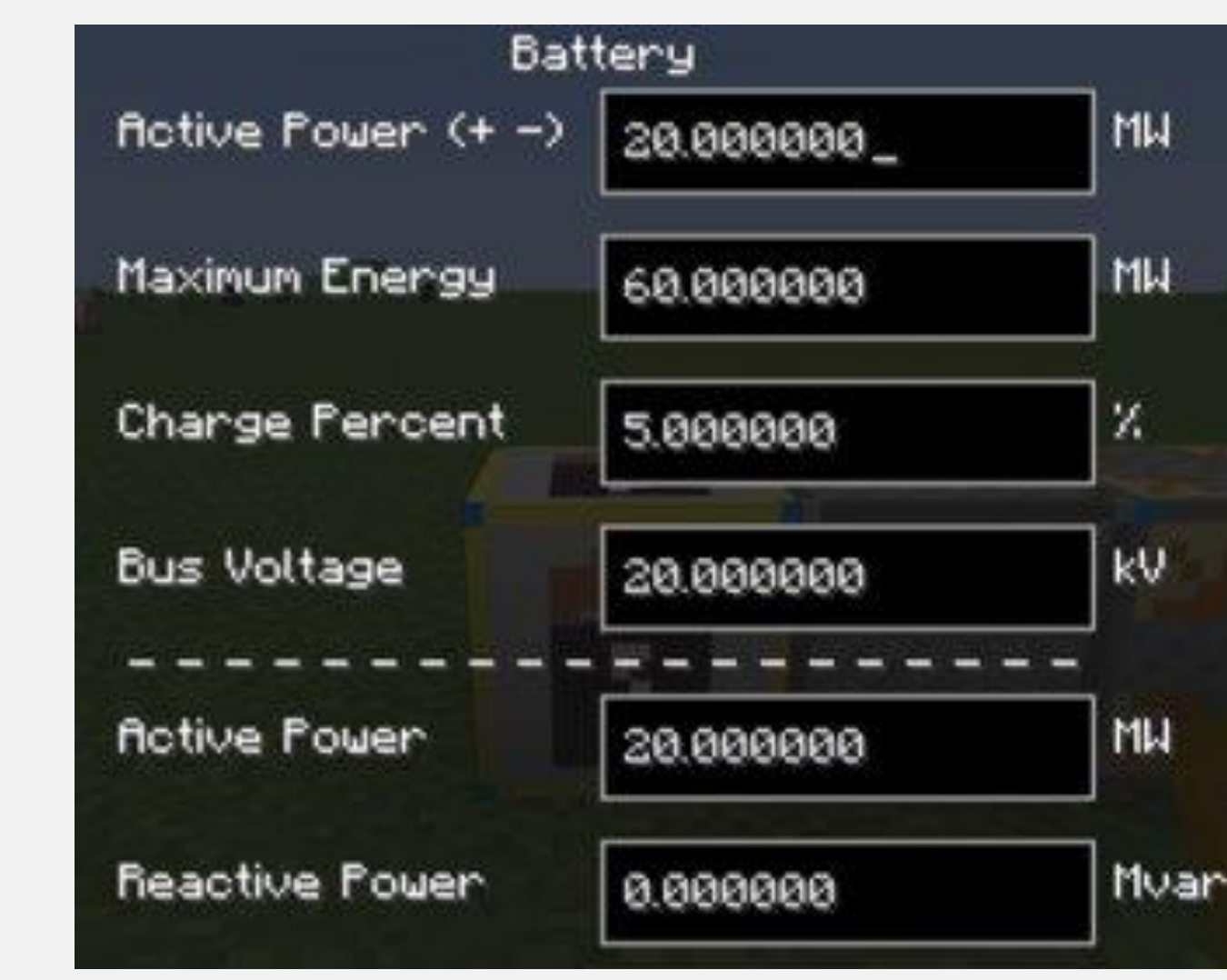

### (Intro Level GUI) (Intermediate Level GUI) (Advanced Level GUI)

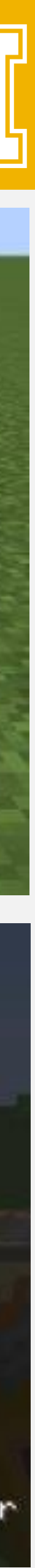

## **ELECTRIC FURNACE**

- Electric Furnace is a subclass of the generic load block.
- Implements processing of cookable items.
	- Ores, food, stone
- Another use of energy other than light.

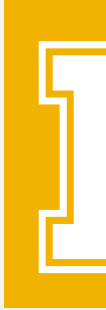

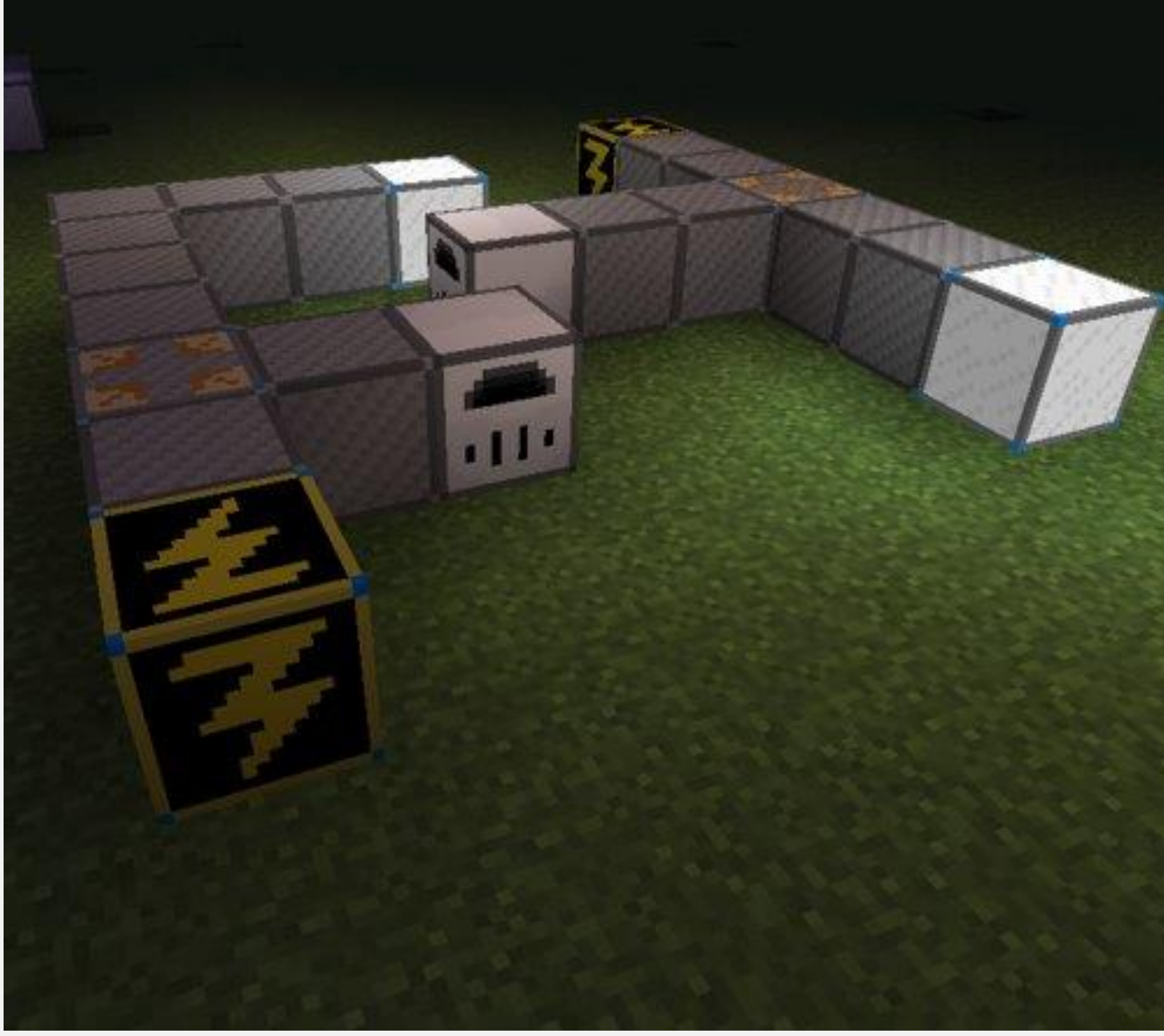

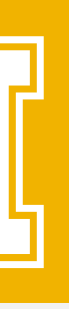

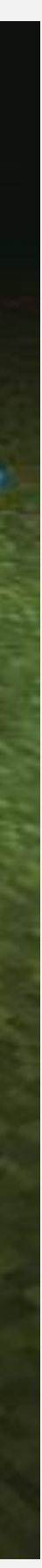

### **NEW GRAPHICAL USER INTERFACE ENHANCEMENTS**

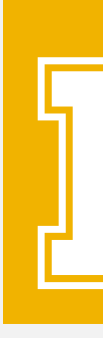

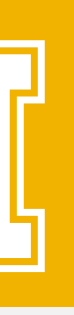

### **RETEXTURING**

• All development textures replaced to facilitate at-a-glance identification of each block's uses and capabilities.

• Yellow borders indicate power supplies, blue corners indicate multimeter interactivity.

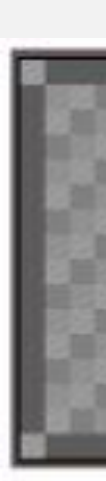

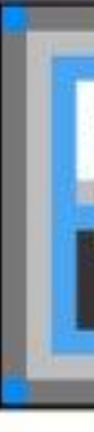

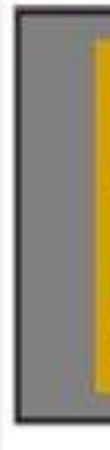

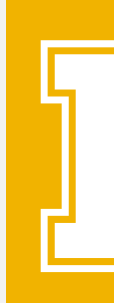

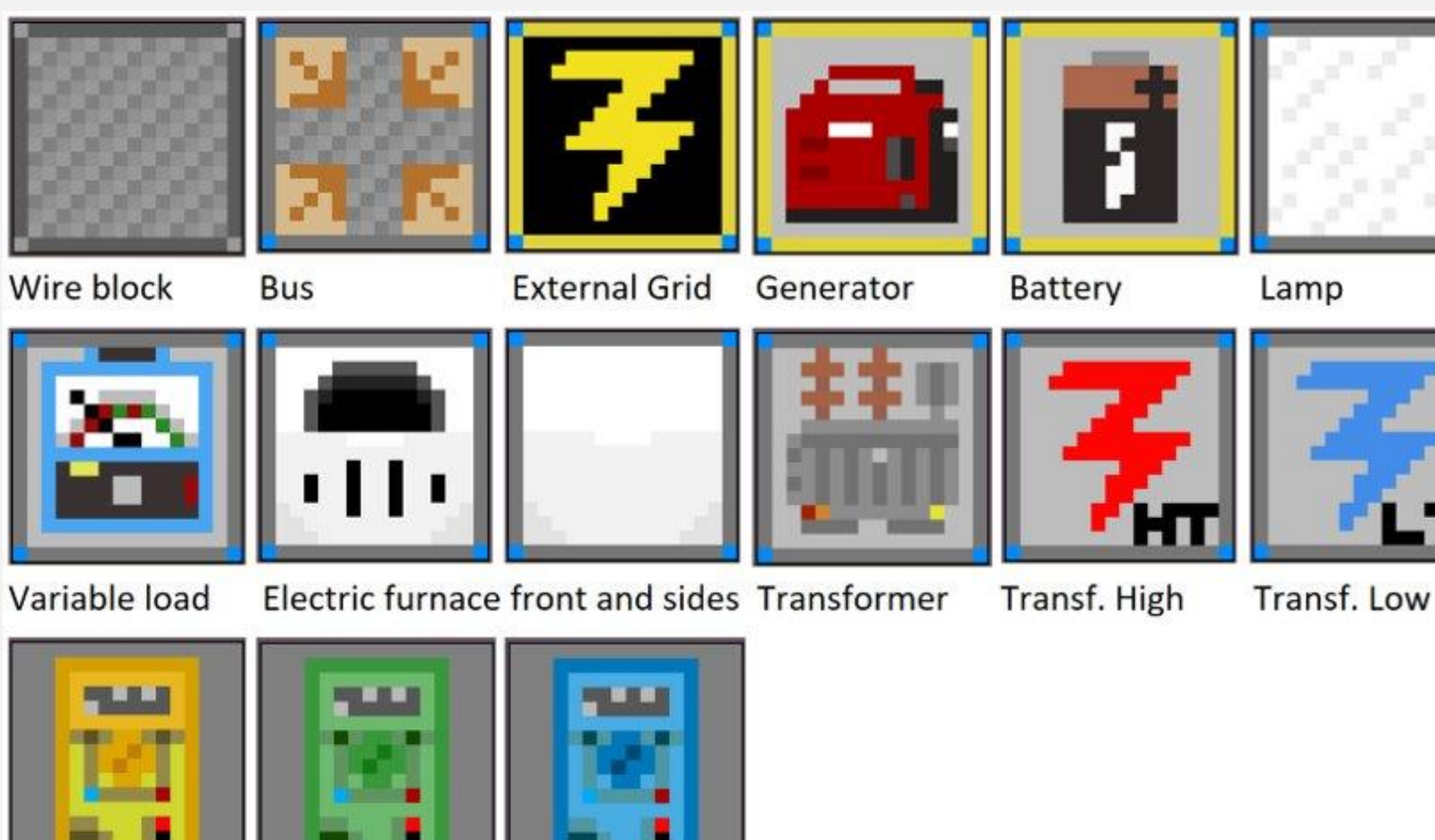

Intro, Intermediate, and Advanced Multimeters

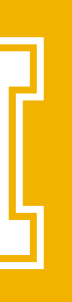

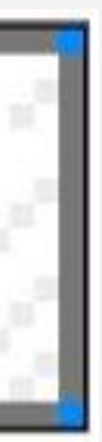

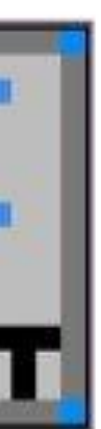

## **HWYLA PLUG-IN**

• Here's What You're Looking At is a Minecraft mod that lets users see information about blocks and entities just by hovering over them.

• The Electric Blocks HWYLA plug-in allows users see all EB block input and output in a simple, toggleable tooltip, improving click efficiency and workflow.

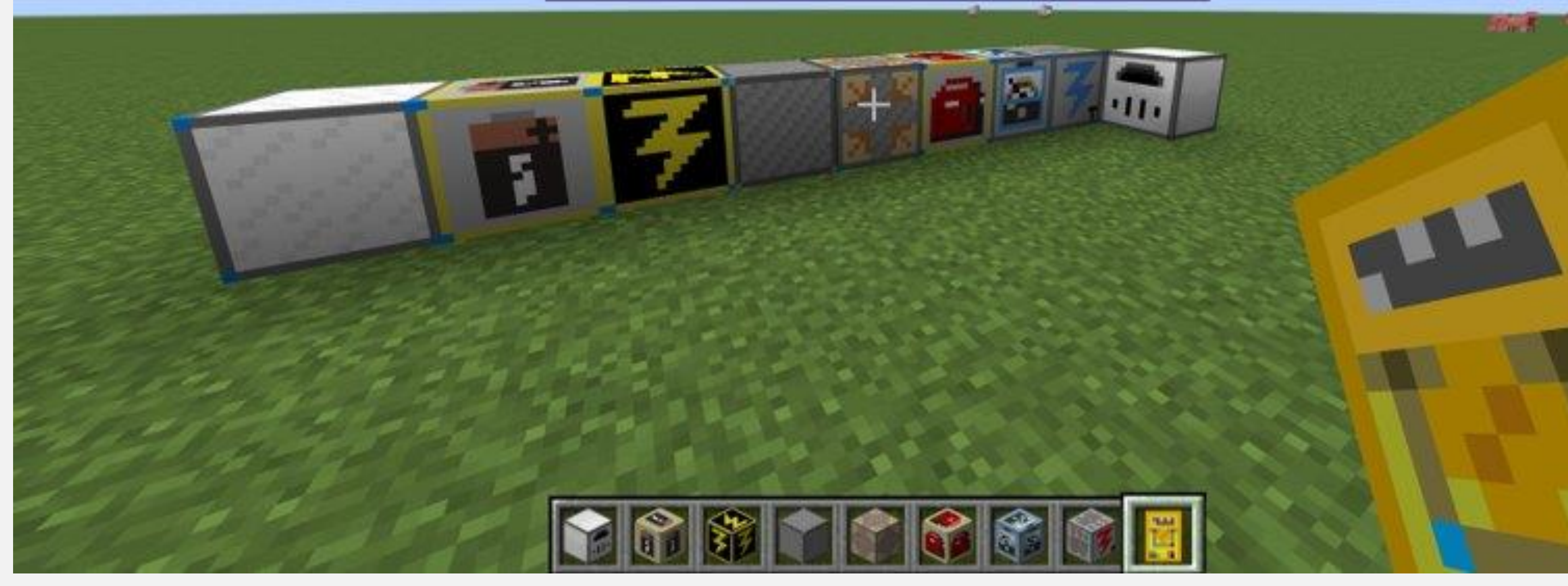

**Bus** electricblocks:bus\_block In Service: false In: Bus Voltage: 20.0 kV Out: Voltage Magnitude: 0.0 pu Out: Voltage Angle: 0.0 degnees Out: Active Power: 0.0 MW Out: Reactive Power: 0.0 Mvar Electric Blocks

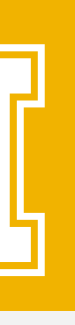

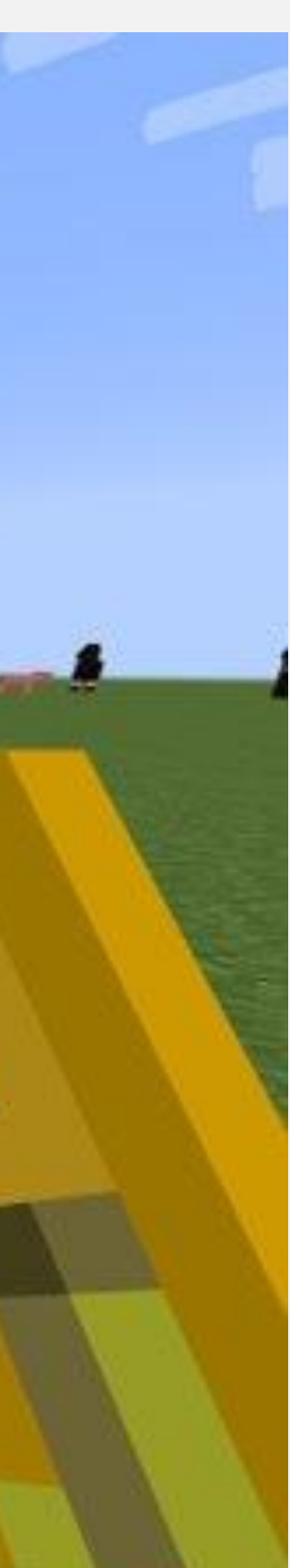

# **GUI RECONSTRUCTION BEFORE**

- The GUI before would display all values directly to the user's screen.
- Overwhelming amount of information for certain blocks.
- Those not versed in power flow do not understand what most of these variables mean.

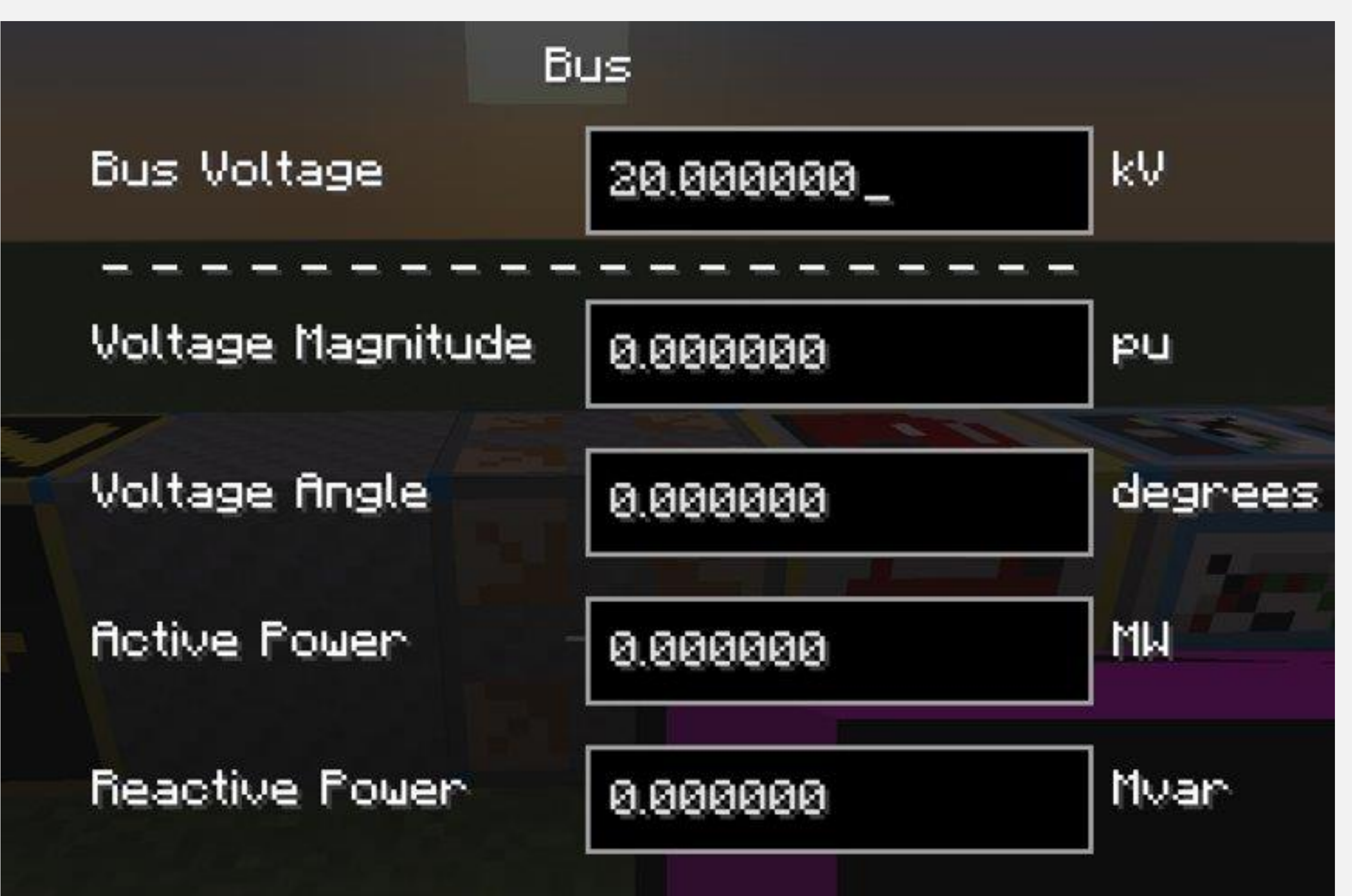

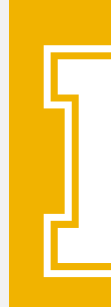

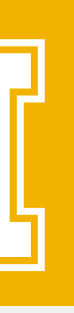

### Displays all associated information

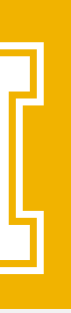

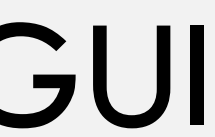

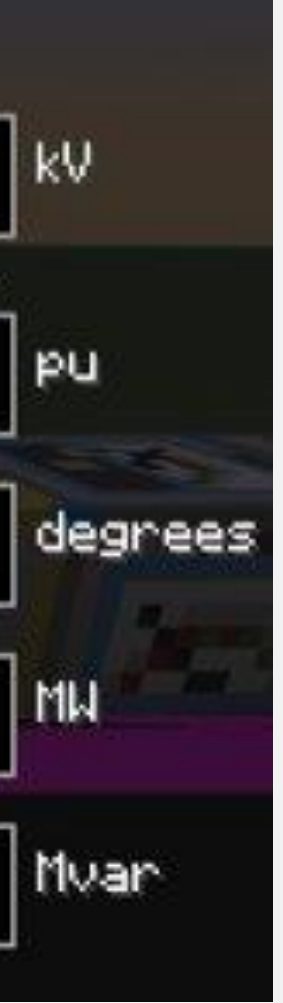

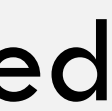

### **GUI RECONSTRUCTION AFTER** Intro Level GUI antermediate Level GUI Advanced Level GUI **Bus Bus Voltage** kV. **Bus Voltage** 20.000000 **Rotive Power** MW **Rotive Power** 0.000000 Reactive Power

- Displays basic information only Displays basic information and reactive power amounts
	- Applies to all blocks currently being used in power flow calculations.
- Reduces displayed information to the user depending on level. of understanding requested.
- Unique values depending on block type.

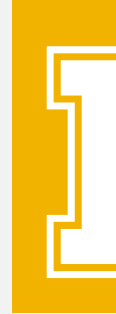

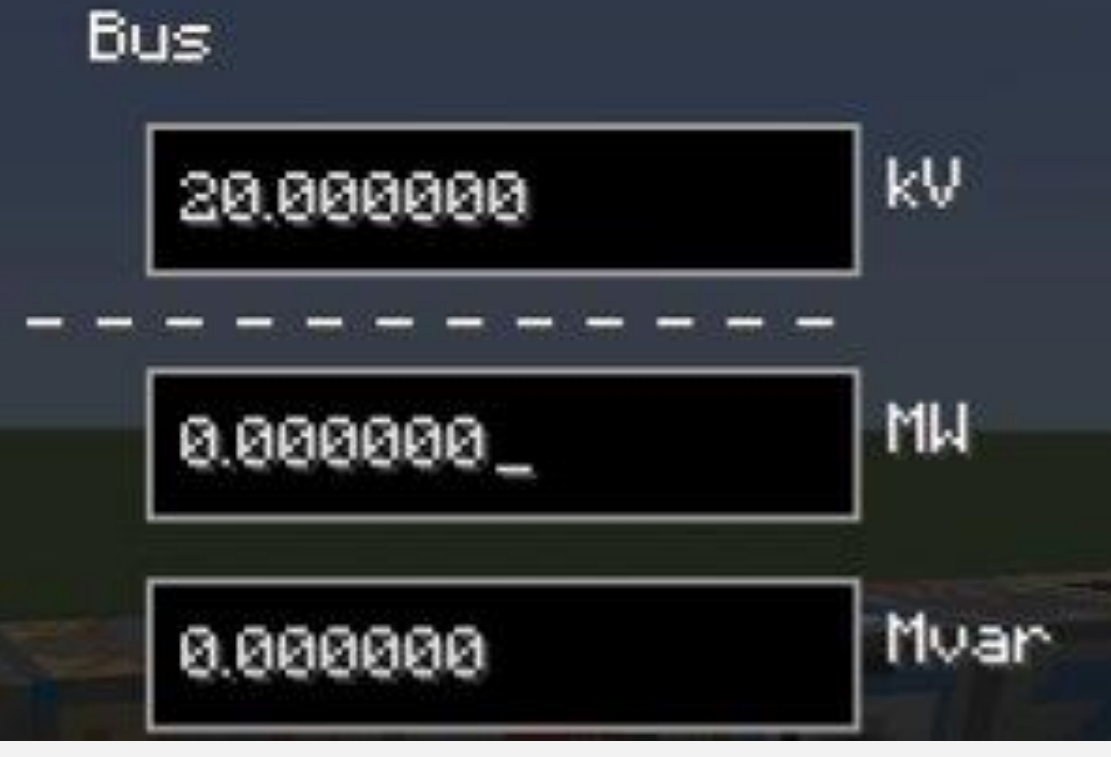

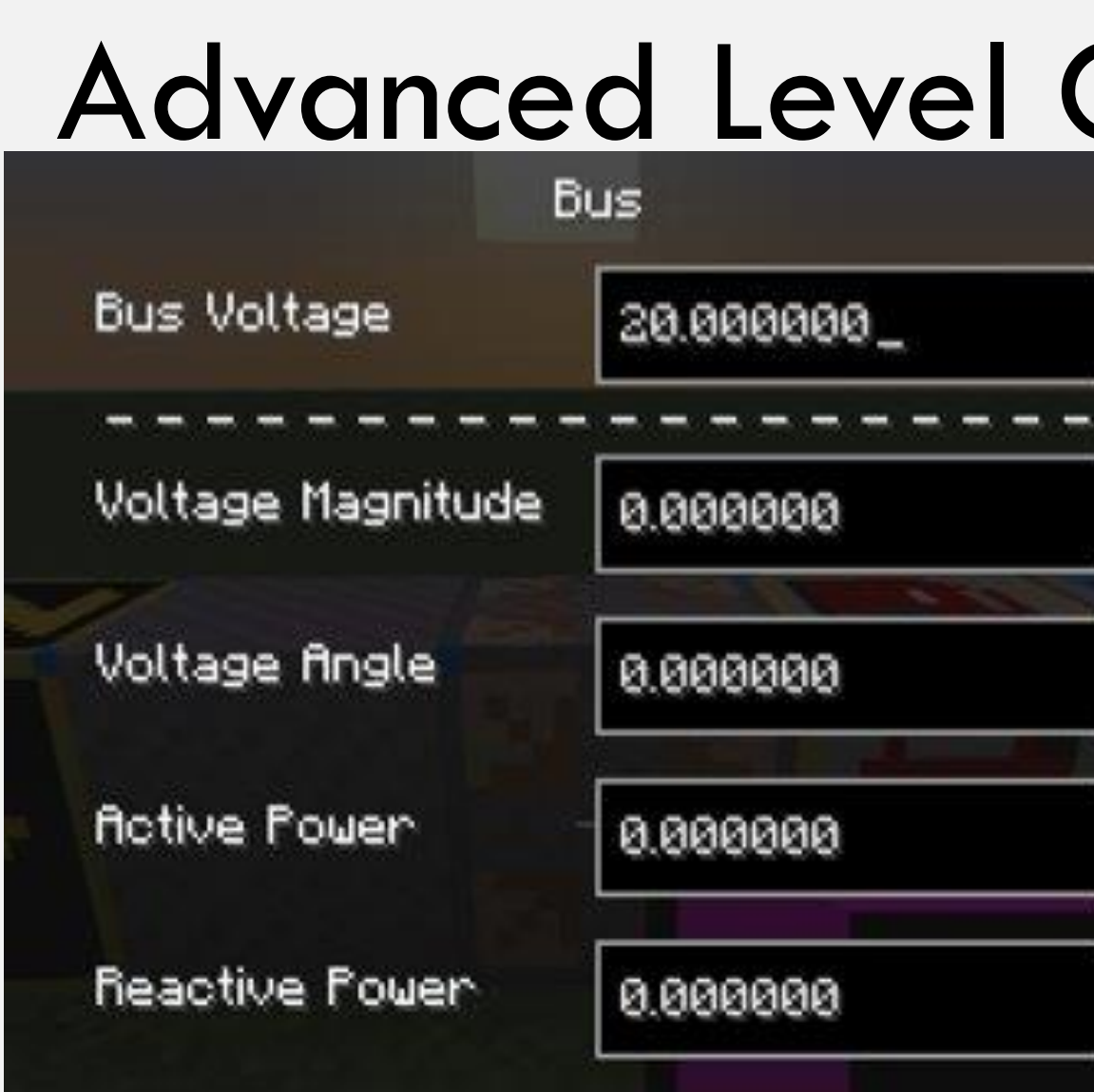

# **INTERACTIVE MULTIMETERS** Intro Level **Intermediate Level** Advanced Level

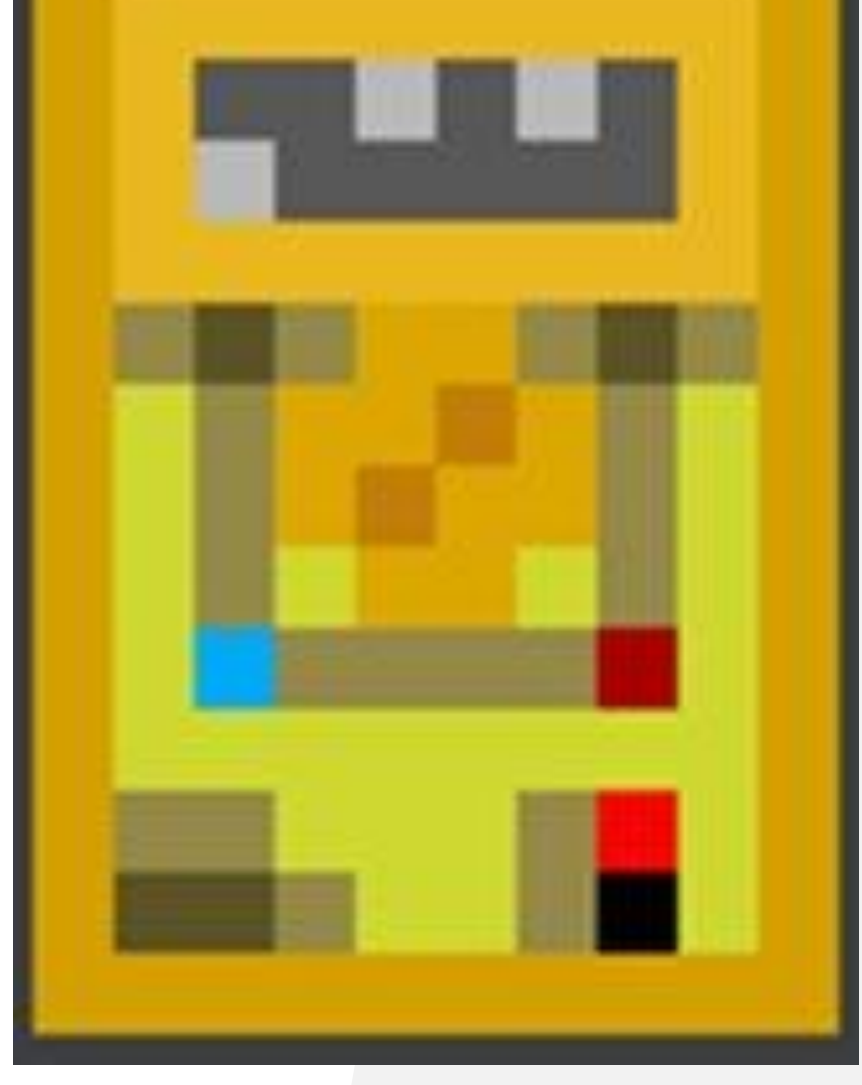

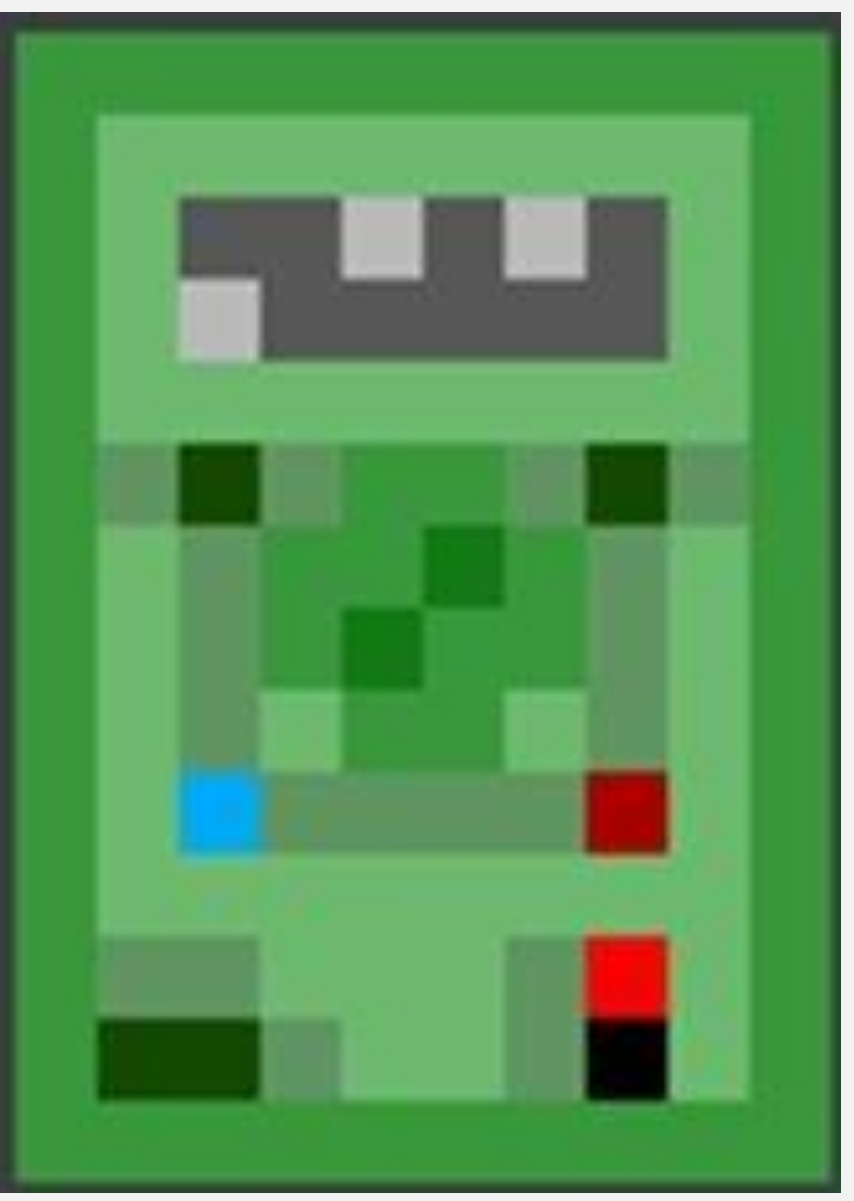

• Determine GUI level based on which multimeter you are holding.

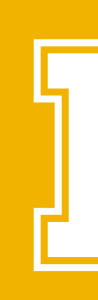

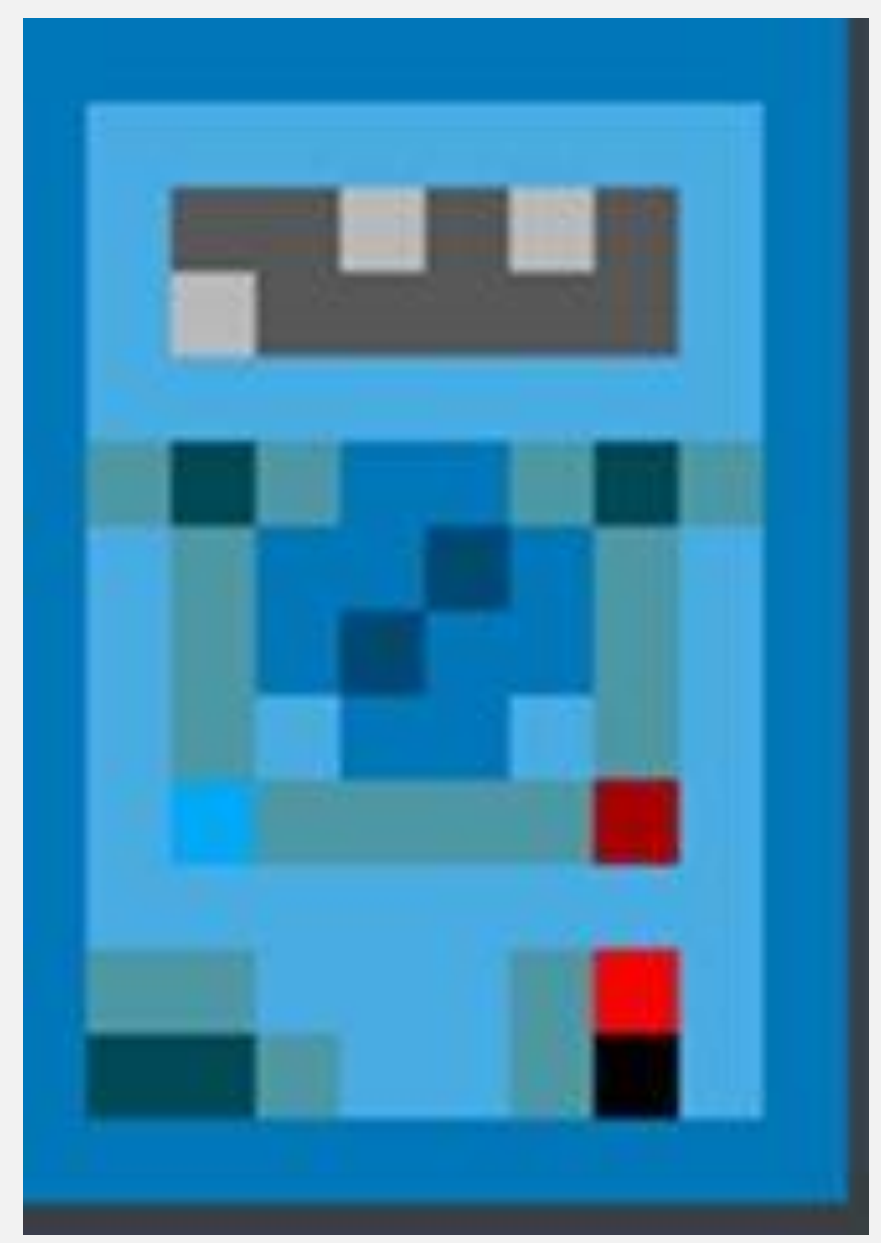

• Applies to all blocks that have power flow variables.

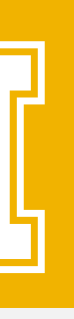

### **MULTIPLAYER ENHANCEMENTS**

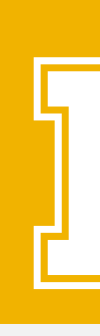

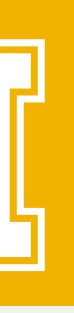

# **MULTIPLAYER**

- Personal server creation using LogMeIn Hamachi.
- Risks:
	- EBPP has no built-in security features.
	- Log4J vulnerability issues.
- Solutions
	- Configure EBPP to be accessible only by the server's IP set to the host's IPV4 address.
	- Start server using specific configuration settings and XML file for Minecraft 1.15.2

mixin.out config crash-reports defaultconfigs libraries logs mods world **J** 1.15.2.json  $\blacksquare$  banned-ips.json **J** banned-players.json **B**eula.txt **图** forge.jar log4j2\_112-116.xml minecraft\_server.1.15.2.jar **S** ops.json tun.bat server.properties **J**usercache.json **Jusernamecache.json W** whitelist.json

Folder to place all required mods for Electric Blocks.

Log4J config file to prevent remote code execution.

Starts server with specified configuration.

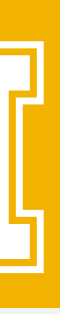

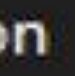

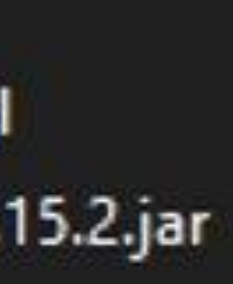

### **DOCUMENTATION ADDITIONS**

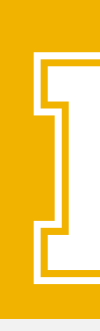

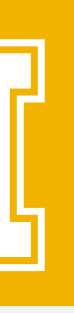

## **WRITTEN DOCUMENTATION**

### • Updates to the project website's documentation (electricblocks.github.io).

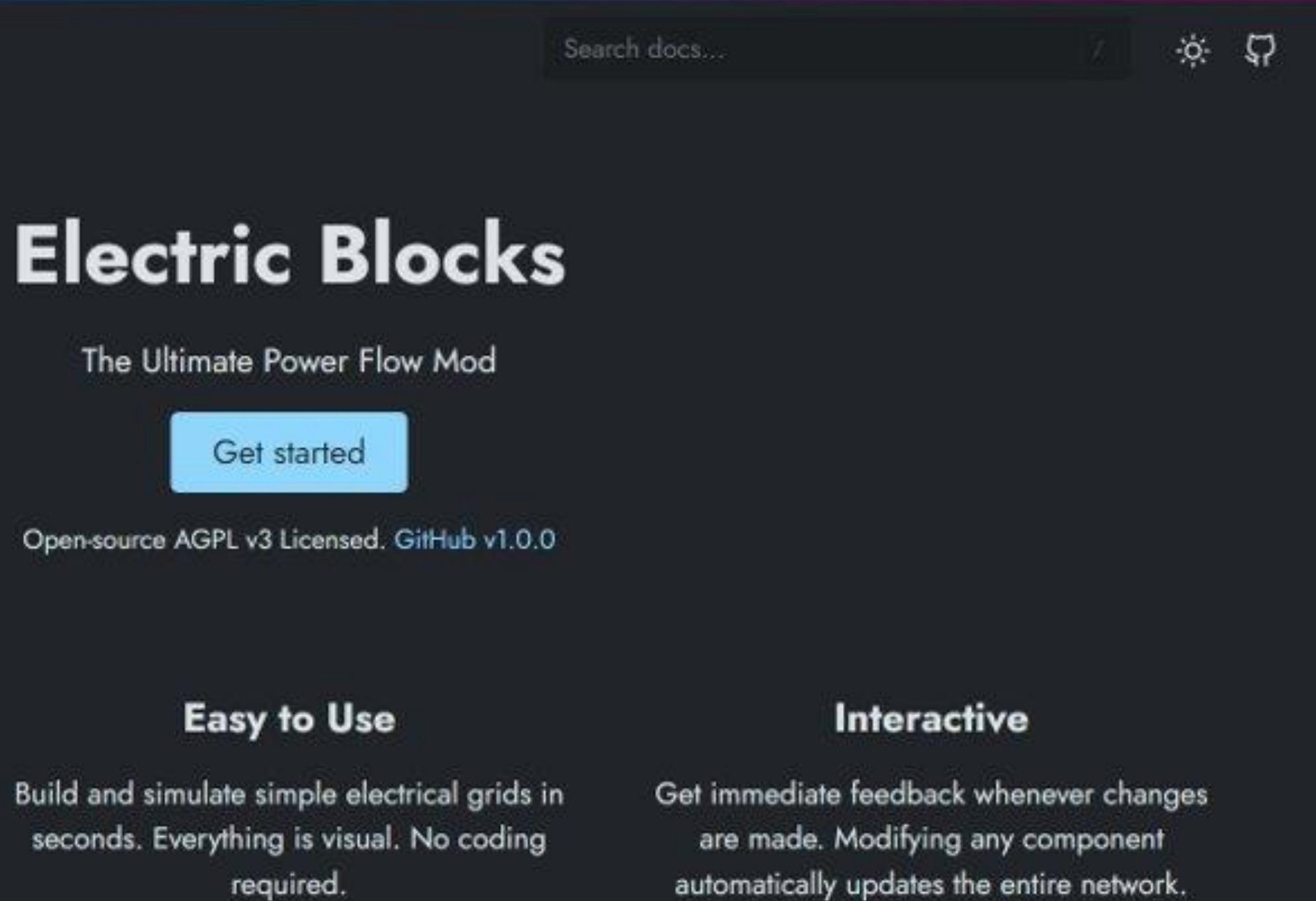

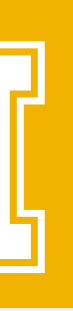

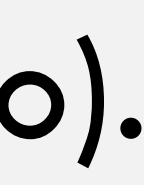

- 
- Handoff document for future teams.

Electric Blocks Docs Blog **Accurate** This mod is backed by PandaPower! This means that models are usable for real world instruction and research purposes.

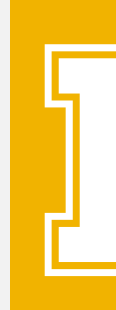

## **ORIENTATION MAP**

### • A Minecraft map with short descriptions of items and blocks, and simple circuits.

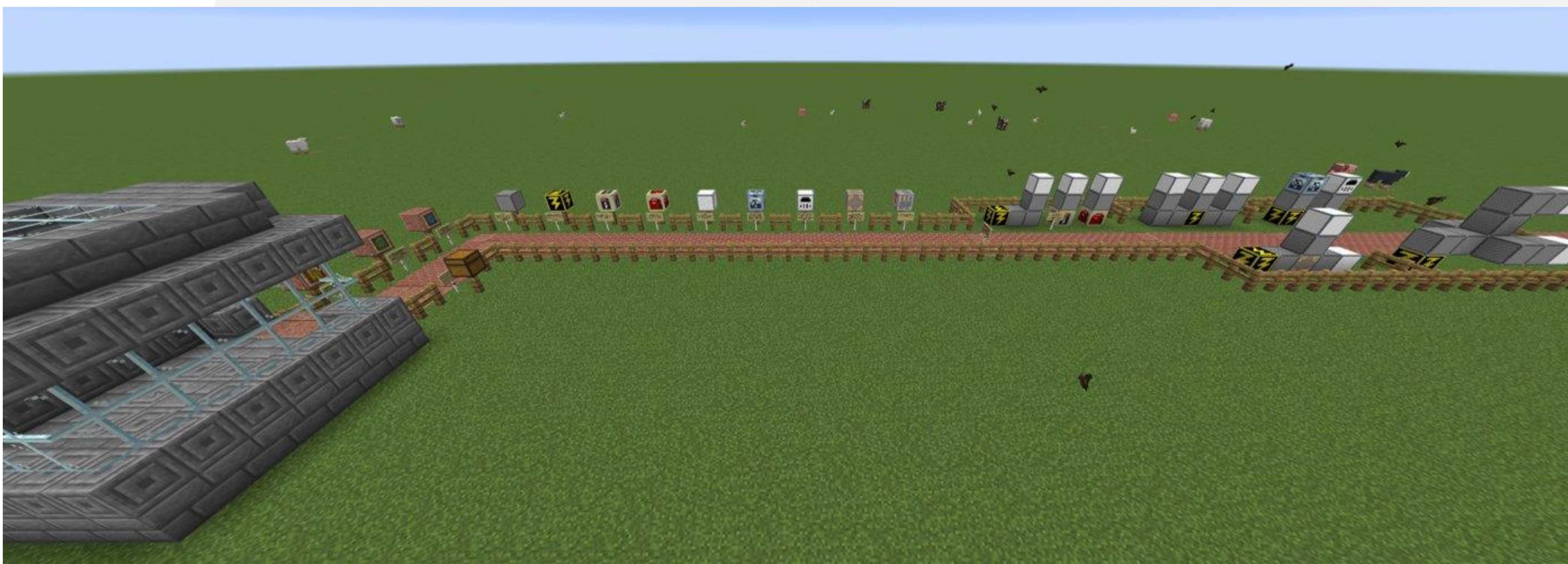

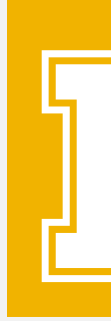

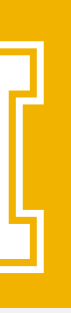

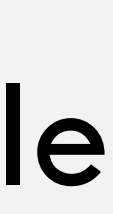

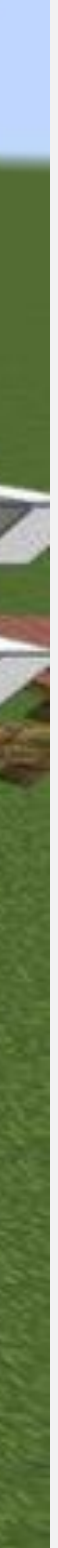

### **VIDEO DEMONSTRATION**

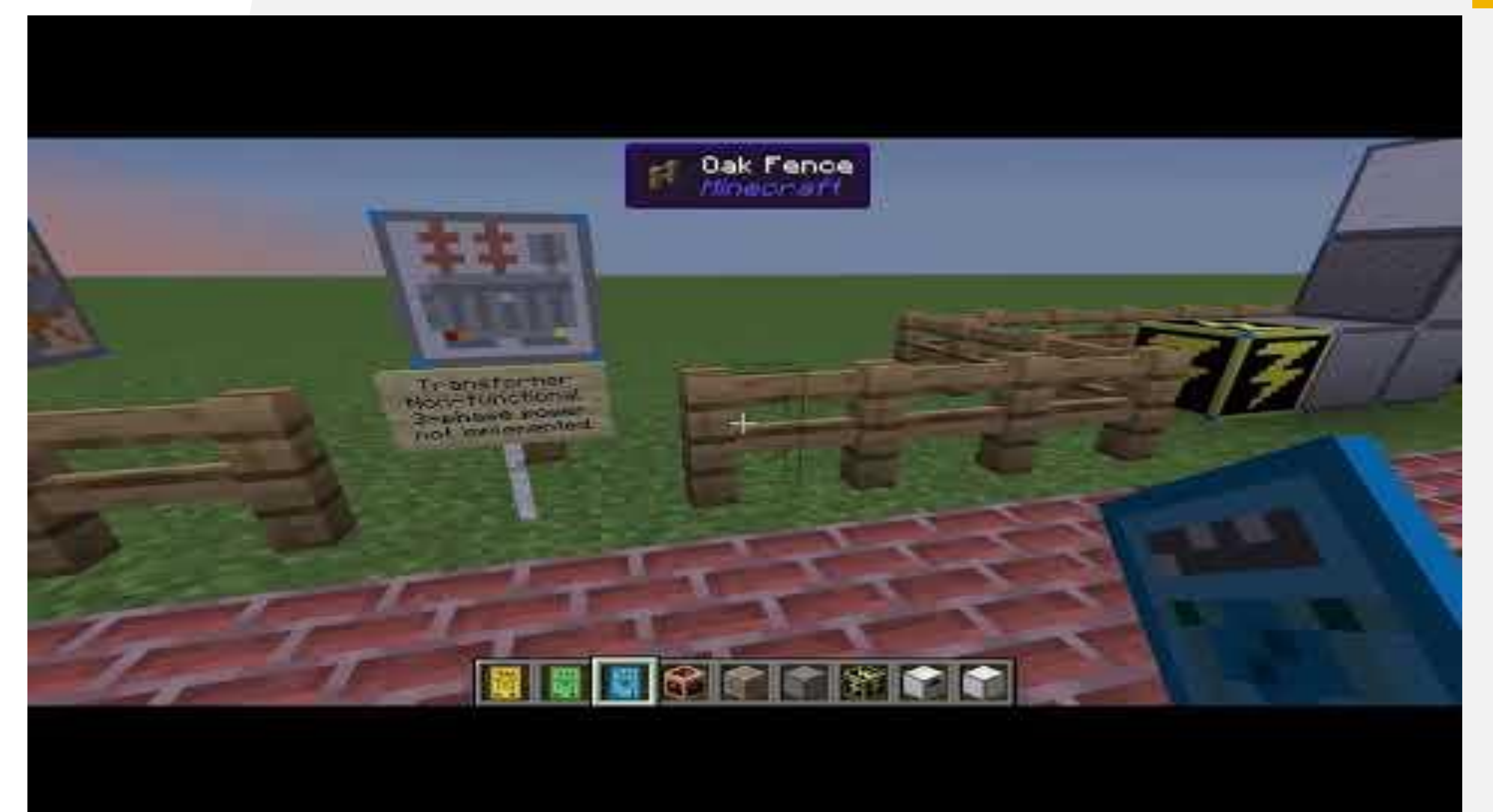

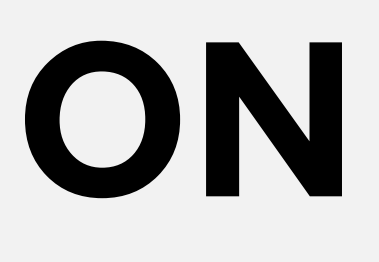

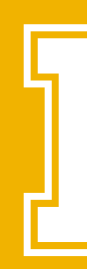

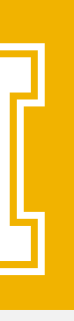

## **RECOMMENDATIONS**

- Recommendations for future teams include:
	- More interactive load options.
	- Three-phase power.
	- Full scale introduction map with more complex circuits.
	- Time based electrical elements.
	- Real life limitations on electrical equipment
	- Menu to describe how each element interacts with others.

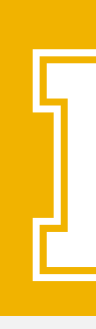

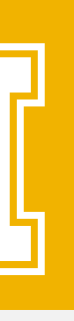

### **QUESTIONS?**

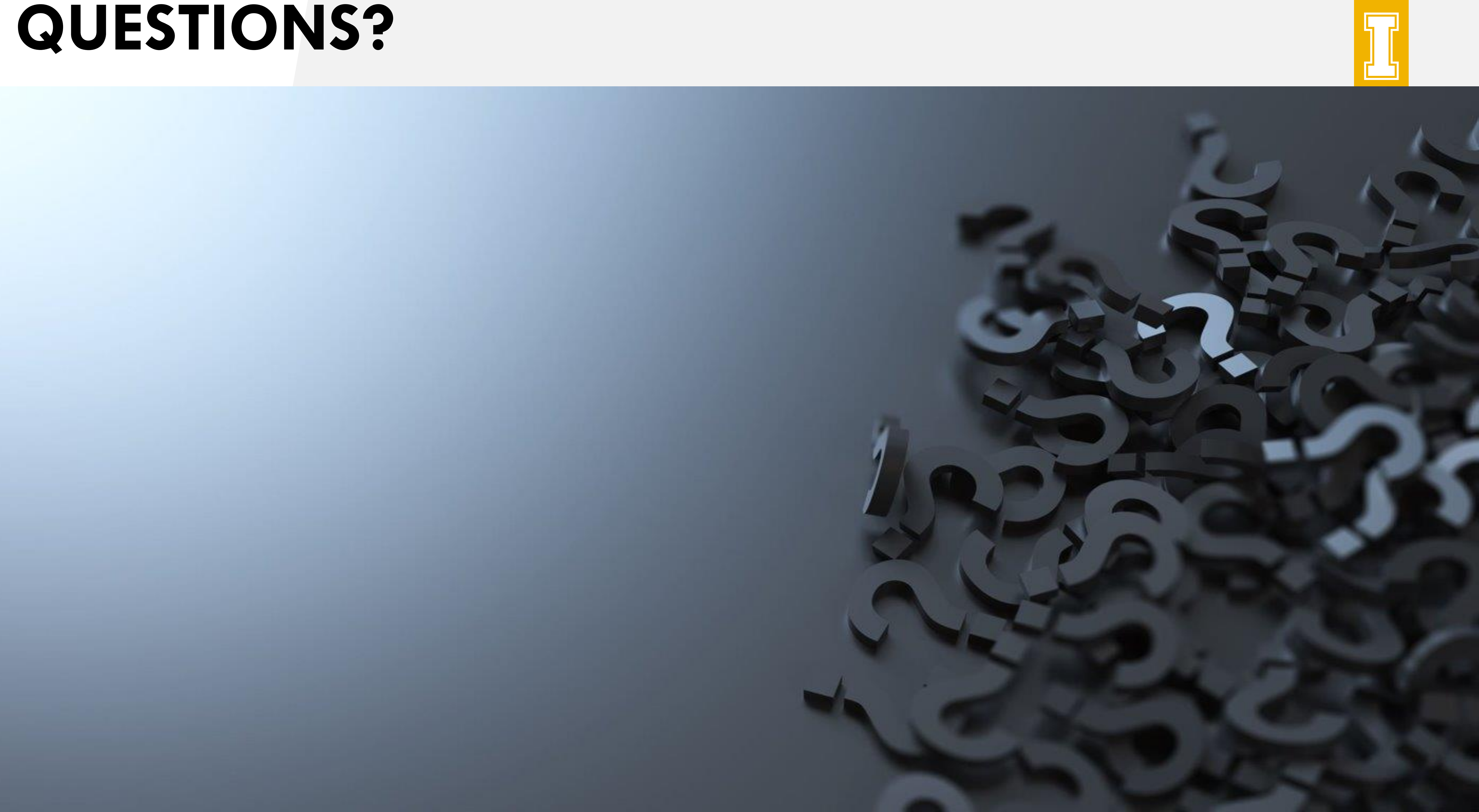

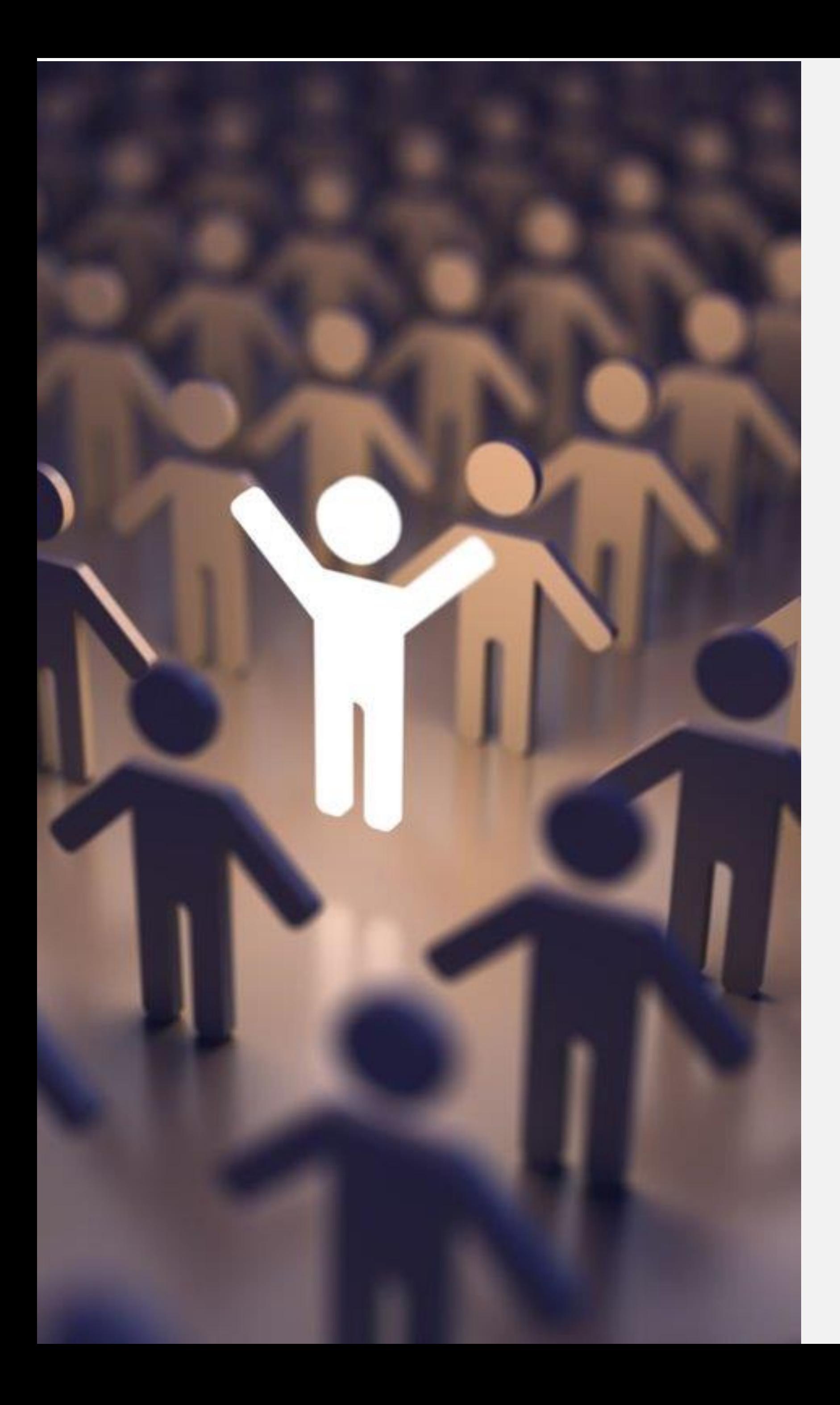

### **THANK YOU FOR COMING!**

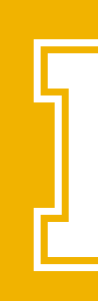

- Greyson Biggs bigg3448@vandals.uidaho.edu
- Ryan Buckel buck8298@vandals.uidaho.edu
- Samuel Frederickson fred1380@vandals.uidaho.edu
- For Dr. Conte De Leon
- Advised by Professor Bruce Bolden

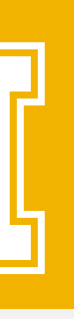